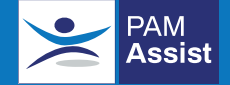

## **PAM Assist Wellbeing App**

Follow the simple steps opposite to download the **PAM Assist Wellbeing App**

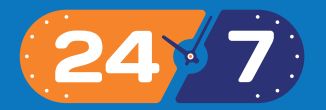

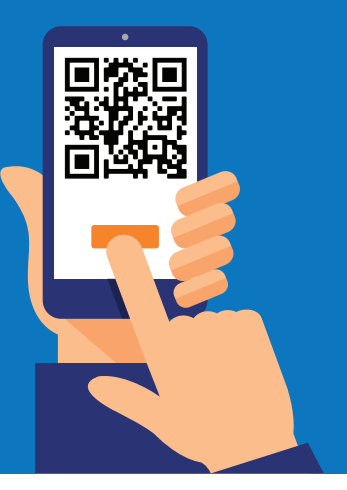

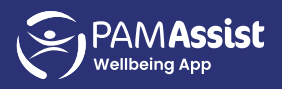

## **5 Simple Steps**

- Go to **pam-assist.co.uk**
- Insert your organisational  $\left( 2\right)$ code **uniofworc1**
- Create your login account details using your **work email address** and use a secure password
- **Validate** your account  $\mathbf{A}$ via the notification email
- **5 Login** using the email address and password created when registering